# Balanced Teaching Periods 2017: **Preparing for Orientation** and Week 1

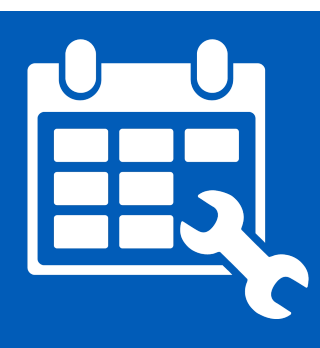

## **Gold: Best practice**

This guide offers some further ideas on preparation activities you might like to discuss with your IML [Faculty Learning Technologist](https://help.online.uts.edu.au/information-for-staff/support-for-staff/iml-learning-technologists/) or IML [Academic Liaison.](http://www.iml.uts.edu.au/about/contacts.html#TAL) Do remember not to overload your students with preparation, but some of these ideas might inspire you to move beyond basic interactions to give your students the very best start under the new Balanced Teaching Periods.

#### **What to do Why? Get help**

#### **Link to a UTSOnline preparatory quiz** Setting up a multiple choice quiz in UTSOnline is a fantastic tool for the students to gauge their knowledge coming into the subject. It is also a really useful way for you to assess the level of knowledge of the new cohort. Don't forget to link your quiz to self-help resources for students. [Instructions on how to create a quiz](https://en-us.help.blackboard.com/Learn/9.1_2014_04/Instructor/110_Tests_Surveys_Pools/010_Create_Tests_and_Surveys) [Instruction on how to deploy a quiz](https://en-us.help.blackboard.com/Learn/9.1_2014_04/Instructor/110_Tests_Surveys_Pools/050_Deploy_Tests_and_Surveys) [Linking a quiz to a graphic tile](https://youtu.be/89YKxr8qnGU) Contact your IML [Faculty Learning](https://help.online.uts.edu.au/information-for-staff/support-for-staff/iml-learning-technologists/) [Technologist](https://help.online.uts.edu.au/information-for-staff/support-for-staff/iml-learning-technologists/) if you need assistance. **Link to frequently asked questions (FAQs)** Creating a frequently asked questions section will save you and your students a lot of time and frustration. FAQs allow the students to self manage common problems and will reduce the amount of email you receive from students. There is a variety of ways to approach this idea. Contact your IML [Faculty Learning](https://help.online.uts.edu.au/information-for-staff/support-for-staff/iml-learning-technologists/) [Technologist](https://help.online.uts.edu.au/information-for-staff/support-for-staff/iml-learning-technologists/) if you need assistance. **Expectations survey/poll** Poll students and share insights with them in the first class. This provides you with early insights on the student cohort and an early opportunity to adjust accordingly. Some suggested questions you could ask: What would students like to gain from studying in the subject? What they are looking forward to? Anything they are concerned about? Keeping it private allows students to express fears, concerns, strengths and weaknesses which can give you valuable insights. Tools you could use: UTSOnline survey tool [Instructions on how to create a](https://en-us.help.blackboard.com/Learn/9.1_2014_04/Instructor/110_Tests_Surveys_Pools/010_Create_Tests_and_Surveys) [survey](https://en-us.help.blackboard.com/Learn/9.1_2014_04/Instructor/110_Tests_Surveys_Pools/010_Create_Tests_and_Surveys) [Instruction on how to deploy a](https://en-us.help.blackboard.com/Learn/9.1_2014_04/Instructor/110_Tests_Surveys_Pools/050_Deploy_Tests_and_Surveys) [survey](https://en-us.help.blackboard.com/Learn/9.1_2014_04/Instructor/110_Tests_Surveys_Pools/050_Deploy_Tests_and_Surveys) Alternatively feel free to contact your [Faculty learning technologists](https://help.online.uts.edu.au/information-for-staff/support-for-staff/iml-learning-technologists/) for assistance.

SPARKplus in survey mode

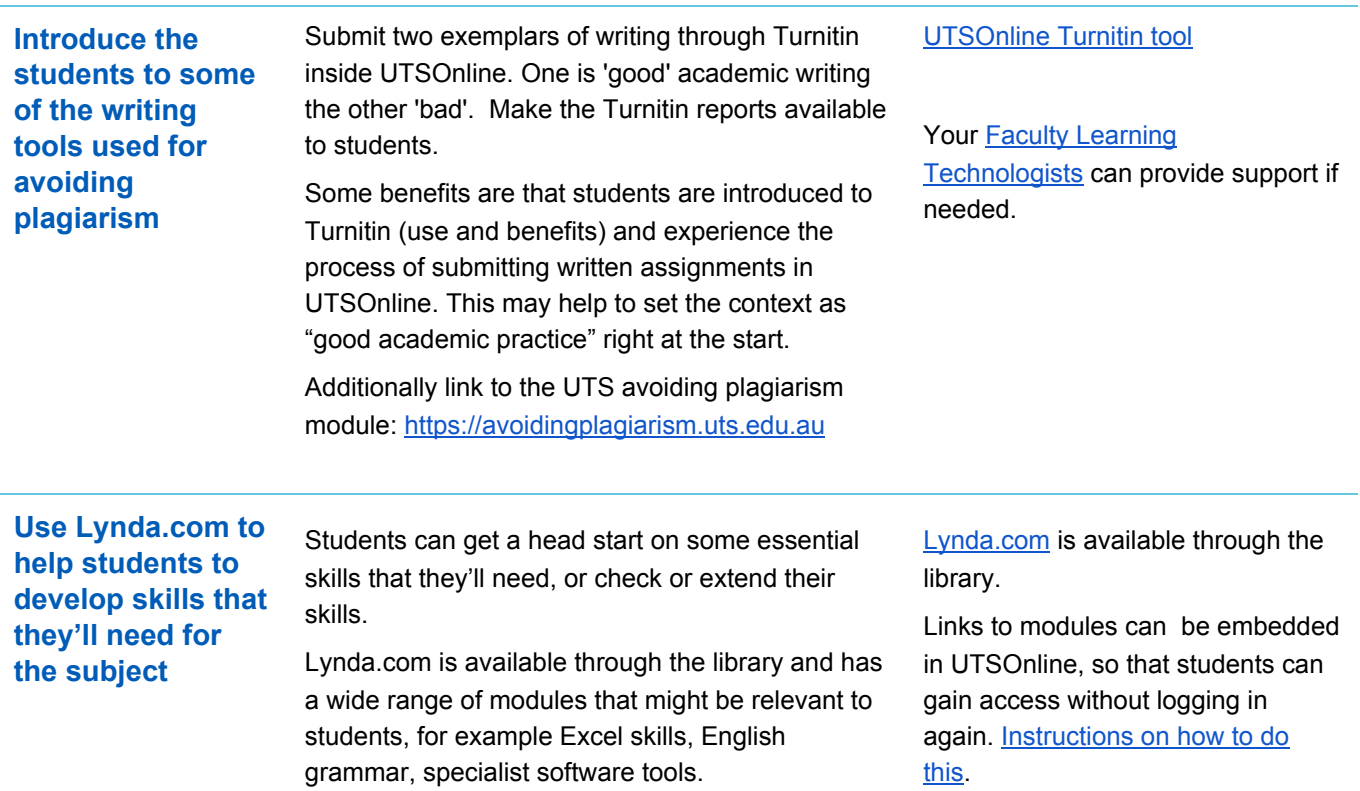

### **Creating a customised DIY UTSOnline landing page**

If you have some great preparation activities, you might like to improve how your students see them! Below is a screenshot of a visually appealing navigation system specifically aimed at improving

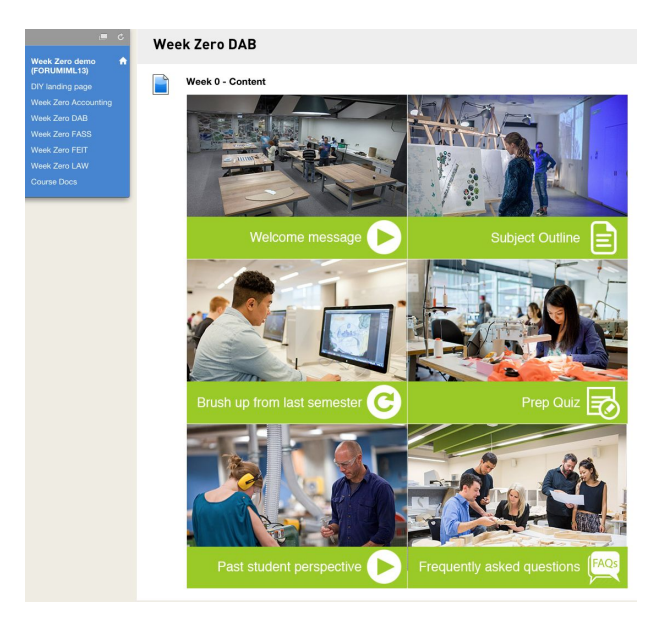

student access to preparation activities. Each tile is an image which has been turned into a link to some content for the students to engage with. This content can be anything you have prepared already. While there are up to six tiles, you can make the activities short so students are prepared, but not overloaded (and you do not need all 6, of course).

How to link content to graphic tiles:

- [Video](https://youtu.be/2DT9fOIFij8) 1 setting up the tiles on a page
- [Video](https://youtu.be/89YKxr8qnGU) 2 creating clickable tiles
- [Video](https://youtu.be/27CZQmRD4MA) 3 making this the default landing page in UTSOnline

We are here to help! Contact your IML [Faculty Learning](https://help.online.uts.edu.au/information-for-staff/support-for-staff/iml-learning-technologists/) Technologist.